# **DitooMic Bluetooth Hoparlör**

Ditoo-Mic, 16\*16 piksel ekran ile donatılmıştır. Divoom uygulaması aracılığıyla ilginç piksel sanatını özgürce tasarlayabilirsiniz.

# **Kutu İçeriği**

DitooMic Mikrofon Kullanım Kılavuzu USB Type-C Şarj kablosu

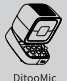

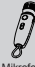

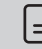

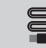

Mikrofon Kullanım Kılavuzu USB Type-C Şarj kablosu

# **Ürün Özellikleri**

### **tuşu**

Menüye girmek/çıkmak için tuşa basın. Klavye ışığını açmak/kapatmak için tuşa basılı tutun.

### **tuşu**

Işığın işlevini değiştirmek için tuşa basın. Işık efektini değiştirmek için tuşa basılı tutun.

## $4.$  " $\leftarrow$ " tuşu

Önceki parçaya geçmek için tuşa basın. En son ışık efektine geçmek için tuşa basılı tutun.

### $5.$  " $-$  " tusu

Ses seviyesini azaltmak için tuşa basın. Parlaklığı azaltmak için tuşa basılı tutun.

## $6.$  " $\rightarrow$  "tuşu

Sonraki parçaya geçmek için tuşa basın. Sonraki ışık efektine geçmek için tuşa basılı tutun.

### **Joystick tuşu**

Joystick tuşunu kendinize doğru hafifçe çekerek müziği oynatın/durdurun veya aramayı cevaplayın/bitirin. Joystick tuşunu kendinize doğru daha uzun çekerek ses kaydına başlayın veya aramayı reddedin.

### **Karaoke tuşu**

Karaoke moduna aktive etmek veya moddan çıkmak için tuşa basın. (Işık yanıyorsa aktif yanmıyorsa kapalıdır.)

Karaoke modundayken ve SD kartınız takılıyken sesinizi SD karta kaydetmek için tuşa basılı tutun.

Karaoke modunan çıkınca ses kaydınızı dinleyebilirsiniz.

## **Batarya ışık göstergesi**

Herhangi bir tuşa basarak batarya durumunu öğrenebilirsiniz.

- **Bas çıkışı**
- **Arka giriş bölümü**
- **Resetleme deliği**
- **USB-C Şarj girişi**
- **AÇ/KAPAT tuşu**

Ses modlarını değiştirmek için tuşa basın. (Bluetooth/USB ses/ TF kart) Bluetooth bağlantısını iptal etmek için tuşa iki kere basın. Hoparlörü açmak/kapatmak için tuşa basılı tutun.

### **TF kart girişi**

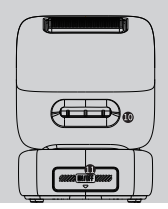

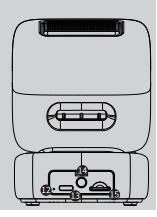

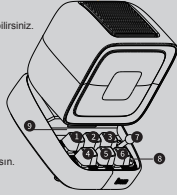

## **DitooMic ve Karaoke Modu Nasıl Kullanılır?**

Mikrofonun üzerindeki güç düğmesine basılı tutun ve mikrofonu açın. DitooMic Hoparlör'ün karaoke modunu etkinleştirmek için, mikrofon üzerindeki karaoke tuşuna basın. Hoparlörün üzerinde, karaoke modunu gösteren ışık sabit yanmaya başladığında DitooMic, karaoke yapmaya hazırdır.

### **Şarj göstergesi a.**

**Kırmızı:** Şarj oluyor (Tamamen şarj olduğunda ışık söner) **Yanıp sönen ışık (kırmızı):** Düşük batarya **Mavi ışık:** Yanıp sönüyorsa cihazla mikrofon eşleşiyor.

Mavi ışık sabit yanıyorsa bağlantı tamamlanmıştır.

**Güç tuşu**

**Mikrofonu açmak/kapatmak için tuşa basılı tutun. Ses modlarını değiştirmek için tuşa basın.** Stream moduna geçmek için tuşa iki kere basın.

## **Menü Nasıl Kullanılır?**

**1.**Menüye geçmek için **"m"** tuşuna basın.

**2.**Menü özellikleri arasında geçiş yapmak için ok tuşlarına basın.

**3.**Menüde bulunan özelliklerden birini seçmek için joystick tuşuna basın.

Bulunduğunuz menüden çıkış yapmak için **"m"** tuşuna basın.

## **Bluetooth Bağlantısı Nasıl Kurulur?**

## **Apple IOS**

**Android**

Bluetooth ayarlarından 'DitooMic-audio' cihazına bağlanın, 'DitooMic-light'seçeneğine bağlanın. daha sonra "Divoom" uygulamasının bluetooth ayarlarından

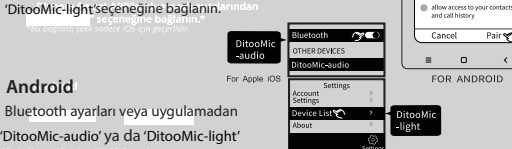

Download the Divoorr

from the App Store and Google Play

## **Manuel Alarm Nasıl Kurulur?**

1.Alarm ayarlarına gitmek için "m" tuşuna basın. 2.Alarm menüsüne gitmek için joystick tuşunu kendinize doğru çekerek seçeneği onaylayın. 3.Saati ayarlamak için **"+/-"** tuşuna basın, ayarları onaylamak için joystick tuşunu kendinize doğru çekin. 4. Joystick tuşunu kendinize doğru çekerek seçeneği onaylayabilir veya alarmı aktive edebilirsiniz. Joystick tuşuna basılı tutarak ayarları silebilir ve alarm menüsünden çıkış yapabilirsiniz.

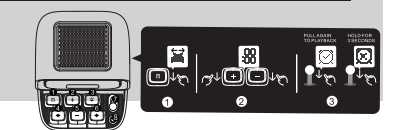

Mobil aplikasyonu indir

 $\sim$ 

Pair with DitooMic and

**Type-C şarj girişi Volume butonu**

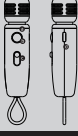

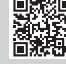

## **TF Kart ile Müzik Nasıl Çalınır?**

### 1. TF kartı taktığınızda ses otomatik olarak calmaya baslayacaktır.

2.TF kart ses seçeneklerine dönmek için güç tuşuna basın. Ya da ekran menü seçeneğini kullanın.

3.Menüye gitmek için "m" tuşuna basın.

Müzik ikonuna basın ve joystick tuşunu çekerek menüye girin.

SD kart seçeneğine girmek için ok tuşlarını kullanın ve Joystick tuşunu çekerek seçeneği onaylayın.

4. Sesi kontrol etmek için kontrol panelindeki tuşları kullanın

(oynat/durdur/ses ayarı/parça atlamak).

*\*Sadece MP3/WAV/FLAC formatlarını destekler. Maksimum hafıza kartı kapasitesi 64GB'tır.*

## **UAC Modu Nasıl Kullanılır?**

1.USB-C kablosunu hoparlöre bağlayın.

2.Güç tuşuna basarak DitooMic cihazını UAC moduna getirebilirsiniz.

3.Hoparlörü, Mac OSX/Windows işletim sistemli bilgisayarlar ile kullanmak için kablo bağlantısını kurun

ve bilgisayarınızın ses ayarları bölümünden USB kaynağını seçin. (Windows işletim sistemli bilgisayarlar, genel bir sürücü yükleyecektir.)

4. Bilgisayar sesleri DitooMic cihazından çalmaya başlayacaktır.

## **Nasıl Şarj Edilir?**

**1.**Type-C kablosunu hoparlöre takın. **2.**Bataryanın yüzdesini görmek için herhangi bir tuşa basabilirsiniz. Batarya %100 dolmuş ise gösterge ışığı tamamen yanıyor olacaktır. 5V 2A şarj cihazı kullanmanız önerilir.

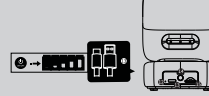

## **Hoparlör Özellikleri**

Çıkış gücü: 15W Bluetooth sürümü: 5.0 Pil kapasitesi: 5000mAh Boyut: 114.2x90x121.2mm Ağırlık: 524g Calma süresi (hacim seviyesi ve fonksiyonu ile deği. Şarj: 5V 2A Kablosuz aralığı: 10M/33FTün Özellikleri

## **Mikrofon Özellikleri**

Pil kapasitesi: 350mAh Boyut: 22.6x22.6x116.8mm Ağırlık: 32g

Çalma süresi (ses seviyesi ve fonksiyonu ile değişir): 5 saat; Sari: 5V 1A Kablosuz aralığı: 5m

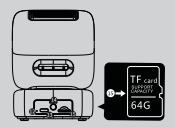

Battery charge time : �hrs

 $\bf{NOT}$ : Bu ekipman FCC kurallarının 15.Bölümü gereğince dijital bir cihaz olarak kabul edilmektedir ve B sınıfı sınırlarına uygun bulunmuştur. Tüm bu gereklilikler herhangi bir ortamdaki zararlı bilişimlere karşı cihazı korumak üzere yeniden tasarlanmıştır. Bu hoparlör radvo frekansı üretebilir, kullanabilir ve vavabilir. Talimatlara uvgun kullanılmaması durumunda cevreye frekans eneriisi vavarak radvo iletisimlerinde zararlı parazitleri neden olabilir. Fakat bunun bir garantisi yoktur ve doğru kurulum ve kullanımda parazit oluşmayacaktır.

Cihazın parazit olusturması durumunda:

-Alıcı antenin yerini ya da yönünü değiştirin.

-Ekipman ile alıcı arasındaki mesafevi arttırın.

-Ekipmanı alıcı ile aynı elektrik prizine takmayın.

Yardım için satıcı va da deneyimli bir radvo/ TV teknisyeni ile görüsün.

# **GARANTİ BELGESİ BİLGİLERİ:**

1. Garanti süresi içinde ürününüz ile ilgili herhangi bir sorun olustuğunda lütfen 0850 644 0 644 numaralı müsteri hizmetlerimizi arayınız. Ürün bilgisi, ürün ile ilgili merak ettiğiniz bir konu vs. için de müsteri hizmetleri destek hattımızdan bilgi alabilirsiniz.

2. Ürün garanti süresi 24 aydır. Bu süre, ürünün satın alındığı günden itibaren baslar. Bu süre icinde cihazda va da cihazın parcalarında oluşan tüm sorunlar ücretsiz olarak onarılır. (Kullanıcı hatasından dolayı olusan sorunlar garanti kapsamı disindadir.)

Onarımı mümkün olmayan sorunlarda ürünün yenisi ücretsiz olarak müsterive gönderilir.

3. Ürünün faturasını atmayınız. Olası bir sorun ile karsılastığınızda ürünün garanti baslangıc süresi, satıs tarihi gibi bilgiler ancak fatura ile doğrulanabilir. Faturanızı kaybetmeniz durumunda müsteri hizmetlerimizle iletisime gecebilirsiniz.

4. Ürünün yanında verilen aksesuarların dışında başka hiçbir aksesuar ürün ile birlikte kullanılmamalıdır. Divoom markalı olmayan harici aksesuarlardan kaynaklanan sorunlar ürünü garanti kapsamı dısında bırakır.

5. Ürünün vetkili firma haricinde başka bir verde onarımı ve tamir amaclı içinin açılması ürünü garanti kapsamı dısında bırakır.

6 Garanti devredilemez

7. Ürünün kullanım kılayuzundaki bilgilerinde farklı veya yanlıs kullanım, düşürülmesi bir vere carpılması veya bir ihmalden kaynaklı oluşan herhangi bir haşar garanti kapşamı disindadir.

8. Müsteri, jade naklive ücretlerinden sorumludur.

Lütfen kullanılmış pilleri verel yönetmeliklere uygun şekilde atınız ve keşinlikle yakmayınız. Bu üründe şari edilebilir lityum iyon pil bulunmaktadır. Lütfen kendiniz çıkartmaya çalışmayınız

Bu ürünün garantisi Divoom tarafından sınırlandırılmıştır. Garanti hakkında daha detaylı bilgi için diyoom com tr'yi ziyaret edebilirsiniz.

## **GÜVENLİK REHBERİ**

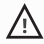

### Lütfen cihazı kullanmaya baslamadan önce kullanma kılavuzunu dikkatlice okuyunuz.

- · Hoparlörü her zaman düz ve stabil vüzevde kullanınız.
- · En ivi ses kalitesini elde etmek için hoparlörün çevresine herhangi bir esva koymayınız. Bu durum surround ses etkisini olumsuz etkiler.
- · Hoparlörün acık kısımlarına herhangi bir yabancı cisim sokmayınız.
- Hoparlöre herhangi bir vurucu, kırıcı güç uygulamayınız.
- · Hoparlörü kullandığınız oda ısısı ideal oda sıcaklığında olmalıdır. Hoparlörünüzü radvatör elektrikli isitici, sömine va da direkt günes isiði gibi tüm ısı kaynaklarından uzakta kullanınız.
- Hoparlörün olası bozulma durumunda kesinlikle kendiniz tamir etmeye calismaviniz ve vetkili servisten destek alınız.
- · Lütfen bu hoparlörü ıslak olan hiçbir yüzeyde kullanmayınız.

## **UYGUNLUK BEYANI**

C€ Bu hoparlör, 16 Nisan 2014 tarihli avrupa parlamentosu kon 2014/53/EU sayılı direktifin temel gerekliliklerini karsılamaktadır.

 $\Delta$ . Honarlör üzerinde X isareti bulunan atık kontevneri sembolü. cihazın kullanım ömrünün sonunda normal evsel atıklardan ayrı olarak uygun bir atık bertaraf tesisinde bertaraf edilmesi gerektiğini belirtir. Lütfen kullanılmış pilleri verel vönetmeliklere uvgun sekilde atınız ve kesinlikle vakmayınız. Bu üründe şarj edilebilir lityum iyon pil bulunmaktadır. Lütfen kendiniz cikartmava calismaviniz.

Bu ürün RoHS (Restriction of Hazardous Substances Directive) (Belirli Zararlı Maddelerin Kullanımını Kısıtlama) yönetmeliği ile uyumludur. Elektrikli ekipmanlarda belirli tehlikeli maddelerin kullanımının kısıtlanmasına ilişkin 8 Haziran 2011 tarihli Avrupa Parlamentosu ve konsevinin 2011/65/EU direktifine uvgundur.

Bu cihaz, FCC Kurallarının 15. Bölümüne uygundur. Aşağıdaki iki koşul bu operasyona tabidir.

1.Bu cihaz zararlı elektromanyetik dalgalara neden olamaz. 2. Cihaz kullanım esnasında cevresinde cesitli parazitlerden etkilenebilir bu durum Divoom'un sorumluluğunda değildir.

# ÜRÜN GARANTİ BELGESİ KARTI

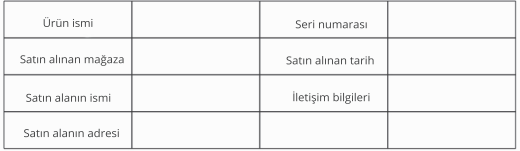

Divoom resmi website adresi: http://www.divoom.com.tr/

Divoom garanti belgesi bilgileri

Divoom müşteri hizmetleri destek hattı: 0850 644 0 644

Divoom müsteri hizmetleri Email: info@divoom.com.tr

### Divoom jade adresi:

Cevizli Mah. Cevizli D-100 Güney Yanyol Cad. No:2 AA Kartal/İstanbul